# AppPerfect

# TrelloBot-AppPerfect Corporation Readme

Version 1.0 August 29, 2019

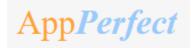

# **Table of Contents**

| 1. | Introduc           | ction                      | 3  |
|----|--------------------|----------------------------|----|
|    | Overview           | ,                          | 3  |
|    |                    | Use cases                  |    |
| 2. | Require            | ments & Prerequisites      | 6  |
|    | System R           | Requirements               | 6  |
|    | •                  | sites                      |    |
|    | Security N         | Measures                   | 6  |
| 3. | Getting            | Started                    | 7  |
|    | Skill Matri        | ix                         | 7  |
|    |                    | n Hierarchy                |    |
|    | Quick Sta          | art                        | 10 |
|    | 3.1.1              | Setup                      |    |
|    | 3.1.2              | Inputting your Access Code |    |
|    | 3.1.3              | Configuration              | 12 |
| 4. | Reports            | <b>3</b>                   | 17 |
| 5. | Logs               |                            | 18 |
| 6. | Trouble            | shooting & Support         | 20 |
|    | Support<br>FAQs 20 |                            | 20 |
| Αį | opendix A          | A: Record of Changes       | 21 |
| Αį | opendix E          | 3: Acronyms                | 22 |
| ۸. | anondiy (          | 2. Poforonoos              | 22 |

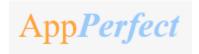

#### 1. Introduction

This document contains all essential information for the user to make full use of the Bot or Digital worker. This manual includes a description of the functions and capabilities and step-by-step procedures for setup & configuration of the Bot.

#### **Overview**

This Bot reads Information from a <u>CSV</u> Template based on Filter Conditions & other configurable parameters (as explained below) for Create, Copy, Delete and for Get use case, it will read the information from user input and store output in CSV File after processing input csv file and user input respectively. Each use case Create, Copy, Delete and Get will apply on Trello Boards, Lists and Cards.

#### **Detailed steps are as follows:**

- 1) Reads data from a <u>CSV</u> file, e.g. CreateBoard.csv, CreateList.csv, DeleteBoard.csv.
- 2) Exports data from the <u>CSV</u> Template based on Filter conditions set by a user through a Configuration File.

Filter conditions are as below (Click individual to read details)

• Filter based on Column Value

#### Visual flow

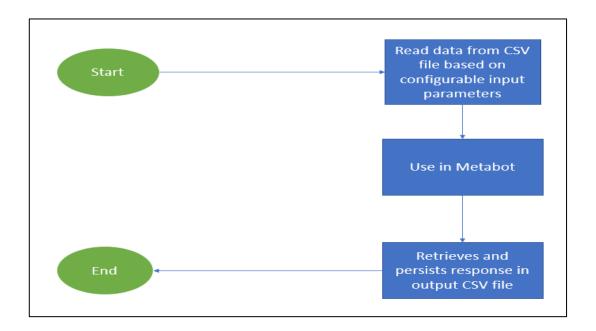

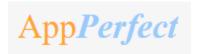

- Input and Output Example –
- Input: Use case information from CSV File:

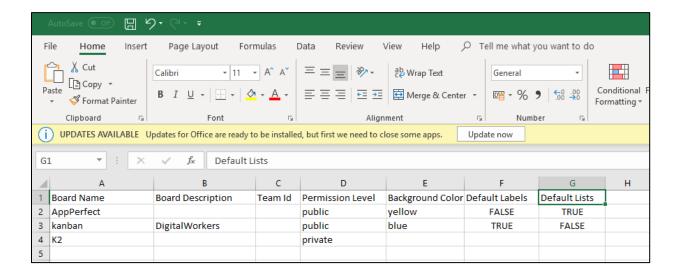

• Output: Store in csv file:

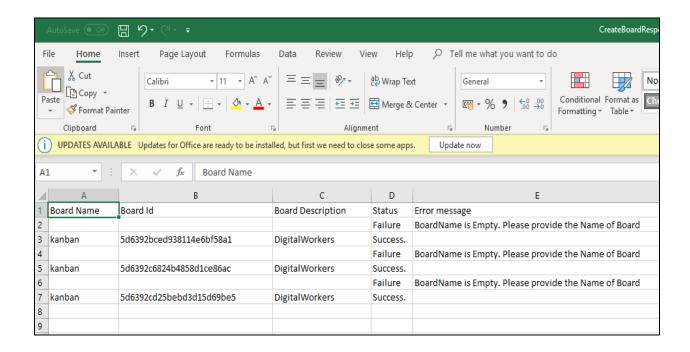

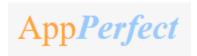

#### **Common Use cases**

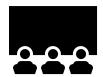

A common use case, as shown above, is create board in Trello workspace.

The fields in the <u>CSV</u> can be changed to whatever data that needs to be added in list. Examples of other use cases includes:

- Create List
- Create Card
- Get Board
- Get list
- Get card
- Copy board
- Copy list
- Copy card
- Delete board
- Delete list
- Delete Card

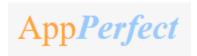

#### 2. Requirements & Prerequisites

#### **System Requirements**

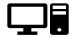

For the PC or server where the bot needs to run:

- ✓ RAM: 8GB or higher
- ✓ PROCESSOR: Intel Core i5 or higher and equivalent for any other OS
- ✓ Hard Disk: Up to 2GB of overall free space in the AA Client installation drive.

Reference below for Enterprise Client & Control Room system requirements.

#### **Prerequisites**

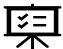

- Software's needed -
- ✓ AA Enterprise Client 11.3.3
- ✓ AA Enterprise Control Room 11.3.3
- Accounts/License needed -
- ✓ Trello Account. Trello account can be opened at here
- ✓ AA Enterprise License

#### **Security Measures**

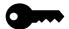

There are some security best practice recommendations that you may follow with your bot.

- It is not recommended to provide admin access to the Windows User Account executing the Bots, to avoid unintended data changes with the <a href="CSV">CSV</a> Template.
- It is recommended to regenerate Trello API Token twice or more in a quarter or revoke it whenever not in use using Trello user account settings to ensure data safety.

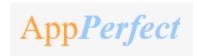

# 3. Getting Started

#### **Skill Matrix**

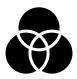

The functionality of the Bot has been divided into set of skills.

Below is an overview of how the task bots and metabots map to these skills:

| Skill                                         | Task Files             | MetaBot Files      |
|-----------------------------------------------|------------------------|--------------------|
| Create, Copy, Get, Delete (Board, List, Card) | 01-Trello Taskbot.atmx | TrelloMetabot.mbot |

#### **Installation Hierarchy**

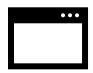

Once the bot is downloaded and installed, the installer creates the files in the folder structure as shown below.

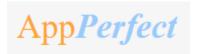

### **Folder Structure on your Machine**

| Folder Structure                                                                                                    | Description                                                                                                    |
|----------------------------------------------------------------------------------------------------|----------------------------------------------------------------------------------------------------|
| < <u>AA Application Path</u> >                                                                                                    | <aa application="" path=""> is the location where AA files are stored on your machine</aa>                                                                                                    |
| 1. My Tasks                                                                                                    | 2. My Tasks                                                                                                    |
| Timy rushs                                                                                                    | My Task Folder is the default directory where Bot Files are saved.                                                                                                    |
| 1.1. Bot Store  1.1.1 TrelloBot-AppPerfectCorporation  Firor Folder  Logs  Error logs Month-Day-Year Hour Min                                                                                                    | <ul> <li>2.1 Bot Store Bot Store Folder contains the Bot Name Folder which the installer creates while installation of the Bot. 2.1.1 TrelloBot-AppPerfectCorporation This folder gets created by the installer and contains files and folders that are needed for the bot execution. Error folder is where logs and snapshots of </li> </ul>                                                                                                    |
| Sec.txt  • Snapshots  • Error Snap Month-Day-Year.png                                                                                                    | screens will be placed if something goes wrong with the bot during execution                                                                                                    |
| <ul> <li>Input Folder</li> <li>CreateBoard.csv</li> <li>CreateCard.csv</li> <li>CopyBoard.csv</li> <li>CopyList.csv</li> <li>CopyCard.csv</li> <li>DeleteBoard.csv</li> <li>DeleteList.csv</li> <li>DeleteCard.csv</li> </ul> | <ul> <li>Input Folder is where the input files are saved that are needed by the taskbot for execution of the use case</li> <li>CreateBoard.csv provides parameters involved in board creation that can be provided as an input to the bot.</li> <li>CreateList.csv provides parameters involved in list creation that can be provided as an input to the bot.</li> <li>CreateCard.csv provides parameters involved in card creation that can be provided as an input to the bot.</li> <li>CopyBoard.csv provides parameters involved in copy board that can be provided as an input to the bot.</li> <li>CopyList.csv provides parameters involved in copy list that can be provided as an input to the bot.</li> </ul> |

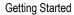

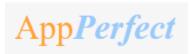

#### Output Folder

- CreateBoardResponse.csv
- CreateListResponse.csv
- CreateCardResponse.csv
- CopyBoardResponse.csv
- CopyListResponse.csv
- CopyCardResponse.csv
- DeleteBoardResponse.csv
- DeleteListResponse.csv
- DeleteCardResponse.csv
- GetBoardsResponse.csv
- GetListsResponse.csv
- GetCardsResponse.csv

- **CopyCard.csv** provides parameters involved in copy card that can be provided as an input to the bot.
- DeleteBoard.csv provides parameters involved in delete board that can be provided as an input to the bot.
- DeleteList.csv provides parameters involved in delete list that can be provided as an input to the bot.
- DeleteCard.csv provides parameters involved in delete card that can be provided as an input to the bot.
- ➤ Output Folder is where the output files that the bot creates after execution of the use case is saved
  - CreateBoardResponse.csv contains create board response along with status and error message, if any.
  - CreateListResponse.csv contains create list response along with status and error message, if any.
  - CreateCardResponse.csv contains create card response along with status and error message, if any.
  - CopyBoardResponse.csv contains copy board response along with status and error message, if any.
  - CopyListResponse.csv contains copy list response along with status and error message, if any.
  - CopyCardResponse.csv contains copy card response along with status and error message, if any.
  - **DeleteBoardResponse.csv** contains delete board response along with status and error message, if any.
  - CloseListResponse.csv contains close list response along with status and error message, If any.
  - DeleteCardResponse.csv contains delete card response along with status and error message, if any.
  - GetBoardResponse.csv contains board Id, board name and board description

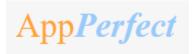

**Getting Started** 

- ➤ My Tasks
  - 01 –Trello Taskbot .atmx

- **GetListResponse.csv** contains board id, board name, list name, list id.
- **GetCardResponse.csv** contains contains board name, list name, card name, card Id.
- ➤ My Tasks folder contains all the developed Platform Source Code
- 3. My MetaBots folder contains the developed Metabots needed for the bot execution.

#### 2. My MetaBots

> Trello.mbot

#### **Quick Start**

#### 3.1.1 Setup

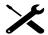

#### **STEP 1 (Setting up a Trello Account):**

Click here

The below page will appear once the above link is clicked –

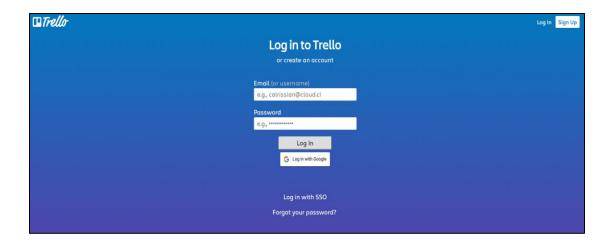

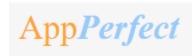

- If you already have an account, click on 'Log in'.
- For new users, click on 'Sign up for creating account on Trello.

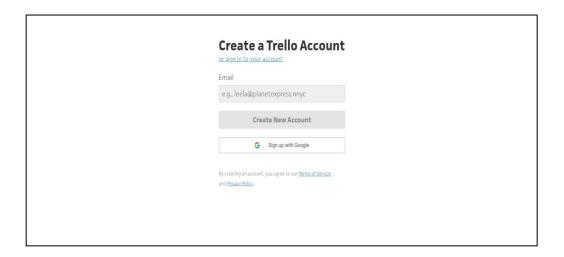

#### Step 2 (Generating URL, Keys & Tokens):

#### Trello URL

Trello URL Should be consider as: <a href="https://api.trello.com">https://api.trello.com</a>

#### Find and Generate the API Key

- Click <a href="here">here</a> to navigate to the page of generating API key and copy the existing API Key display on the page. (User must be already signed in for this purpose)

#### Find and Generate the API Token

- Click <a href="here">here</a> to navigate to the page of generating API Token which never expires until user revoke it. Click on "Allow" button, this will navigate to the page consisting generated API Token. (User must be already signed in for this purpose)
- If User needs to create API Token for specific interval, then user needs to specify specific interval in the URL mentioned below.
  - https://trello.com/1/authorize?expiration=1day&name=MyPersonalToken&scope=read&response\_type=token&key={YourAPIKey}

#### Note:

Above URL expiration parameter can take values as 1hour, 1day, 30days and never.

#### Revoke API Token

- User can Revoke API Token at any point using Trello user account settings.

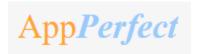

|                                                    | Revok |
|----------------------------------------------------|-------|
| ead and write access on your account               | Hevok |
| ead and write access on all your boards            |       |
| ead and write access on all your teams             |       |
| pproved: Dec 16, 2016 at 11:45 AM<br>lever Expires |       |

#### 3.1.2 Inputting your Access Code

Step by Step Guide for Customers: Inputting Your Access Code click here

#### 3.1.3 Configuration

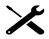

#### STEP 1 (Configuring Credential in Control Room's Credential Vault)

Passwords and other sensitive information such as APIkey and Token used in automation tasks, should be stored as credentials centrally in the Credential Vault.

These sensitive data items are secured (stored in <u>CR</u>) and can't be accessed locally which is used by the bots when it executes in the machine.

Below are the step-by-step instructions for what needs to be done to set up the TrelloURL, APIKey and Token for Trello in the Credential Vault.

- 'Locker Consumer Role' needs to be assigned to the <u>AA</u> user (bot runner) which ensures the user have full access to the locker.
- Locker needs to created with name as "Trello"
- Credential needs to created with name as "Trello Credentials", where the URL and Token needs to be saved.

| Locker Name | Credentials Name   | Attribute<br>Name | Value                                                                   |
|-------------|--------------------|-------------------|-------------------------------------------------------------------------|
| Trello      | Trello Credentials | Trello Url        | Trello Url value should be as https://api.trello.com as mentioned above |
| Trello      | Trello Credentials | APIKey            | Add APIKey value which is generated using above links                   |
| Trello      | Trello Credentials | Token             | Add Token value which is                                                |

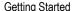

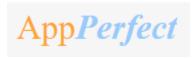

|  |  | o o turi gi o turi to t     | _ |
|--|--|-----------------------------|---|
|  |  | generated using above links |   |
|  |  |                             |   |

For more information on how to set up credentials in the Control Room, please visit this link on the Automation Anywhere Product Documentation portal.

#### STEP 2 (Configuring Parameters with an External File)

#### External file can be configured at -

AA Application Path > My Tasks > Bot Store > TrelloBot-AppPerfectCorporation > Input > CreateBoard.csv

AA Application Path > My Tasks > Bot Store > TrelloBot-AppPerfectCorporation > Input > CreateList.csv

AA Application Path > My Tasks > Bot Store > TrelloBot-AppPerfectCorporation > Input > CreateCard.csv

AA Application Path > My Tasks > Bot Store > TrelloBot-AppPerfectCorporation > Input > CopyBoard.csv

AA Application Path > My Tasks > Bot Store > TrelloBot-AppPerfectCorporation > Input > CopyList.csv

AA Application Path > My Tasks > Bot Store > TrelloBot-AppPerfectCorporation > Input > CopyCard.csv

AA Application Path > My Tasks > Bot Store > TrelloBot-AppPerfectCorporation > Input > DeleteBoard.csv

AA Application Path > My Tasks > Bot Store > TrelloBot-AppPerfectCorporation > Input > CloseList.csv

AA Application Path > My Tasks > Bot Store > TrelloBot-AppPerfectCorporation > Input > CloseList.csv

AA Application Path > My Tasks > Bot Store > TrelloBot-AppPerfectCorporation > Input > CloseList.csv

This is where, the input values for variables are stored which is needed by the bot at the time of execution.

Headers in input csv file are fixed according to API call.

**CreateBoard.csv**: Board Name, Board Description, Team Id, Permission Level, Background Color, Default Labels, Default Lists.

**CreateList.csv:** List Name, Board Id, Board Name, Shared User Id, Position.

**CreateCard.csv:** List Id, Board Name, List Name, Card Name, Shared User Id, Card Description, Position, Due Date, Due Complete (True/False).

CopyBard.csv: Board Name, Board Description, Team Id, Source Board Id, Permission Level

CopyList.csv: Shared User Id, Board Id, Board Name, List Name, Source List Id, Position

CopyCard.csv: Shared User Id, Board Name, List Name, List Id, Card Name, Source Card Id

DeleteBoard.csv: Shared User Id, Board Name, Board Id

CloseList.csv: Shared User Id, Board Name, List Name, List Id

DeleteCard.csv: Shared User Id, Board Name, List Name, Card Name, Card Id

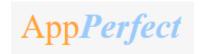

Sensitive variables like TrelloUrl, APIKey, Token are stored in credential vault.

Below is a table that summaries what the variable name is, what it does, and an example of the input & output:

Input variables:

| INPUT VARIABLES: NEEDS TO BE CONFIGURED BY THE USERS FOR INPUT PARAMETER |      |                       |                                                             |                 |
|--------------------------------------------------------------------------|------|-----------------------|-------------------------------------------------------------|-----------------|
| Variable Name                                                            | Туре | Mandatory<br>(Yes/No) | Purpose                                                     | Example Input   |
| vCreateBoardInputFilePath                                                | Text | Yes                   | File Name for the template from which Bot reads the value . | CreateBoard.csv |
| vCopyBoardInputFilePath                                                  | Text | Yes                   | File Name for the template from which Bot reads the value . | CopyBoard.csv   |
| vDeleteBoardInputFilePath                                                | Text | Yes                   | File Name for the template from which Bot reads the value . | DeleteBoard.csv |
| vSharedUserId                                                            | Text | Yes                   | Shared user id with which information need to be retrieved. | Pankajgoyal25   |
| vGetBoardName                                                            | Text | No                    | Board Name with which information need to be retrieved.     | AppPerfect      |

#### **Output Variables:**

| OUTPUT VARIABLES: SAVE OUTPUT RESPONSE |      |                       |         |               |
|----------------------------------------|------|-----------------------|---------|---------------|
| Variable Name                          | Туре | Mandatory<br>(Yes/No) | Purpose | Example Input |

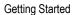

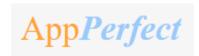

| 1                            |      | I   | l                                                            |                            |
|------------------------------|------|-----|--------------------------------------------------------------|----------------------------|
| VCreateBoardResponseFilePath | Text | Yes | File Name for the response of board creation                 | CreateBoardResponse.csv    |
| vCopyBoardResponseFilePath   | Text | Yes | File Name for the response of board creation                 | CopyBoardResponse.csv      |
| vDeleteBoardResponseFilePath | Text | Yes | File Name in which<br>Bot write the<br>response.             | DeletebOardResponse.csv    |
| vGetBoardOutputFilePath      | Text | Yes | File Name for the template in which Bot writes the response. | GetBoardOutputFilePath.csv |

Guidance for configurating Filter conditions are described below:

#### a. Filter based on Column Value

vColumnIndex and vColumnValue variables are needed to configure this.

'vColumnIndex' is the column name which needs to be defined in the config file.

'vColumnValue' is the value which needs to be matched against the mentioned Column name.

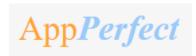

**Getting Started** 

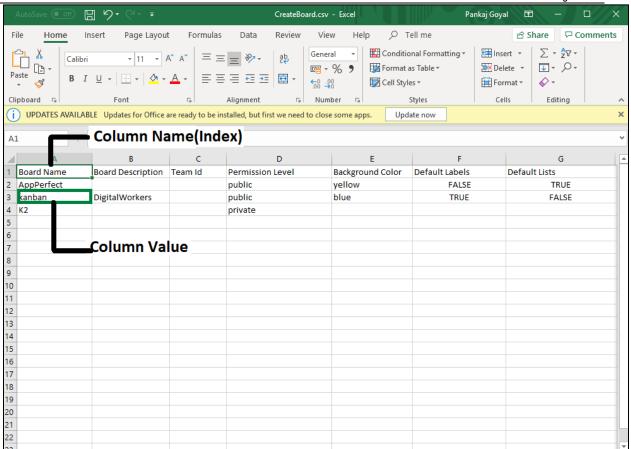

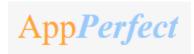

# 4. Reports

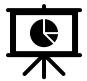

There are no Bot Insight Reports generated for this Bot.

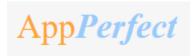

#### 5. Logs

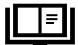

In case of Errors, Error Logs & Screenshots are generated within Error Folder (Highlighted below in yellow)

- My Tasks
  - Bot Store
    - Bot Name
      - o Error Folder
        - Logs (Folder)
          - Error Logs Month-Day-Year.txt
        - Snapshots (Folder)
          - Error Snap Month-Day-Year HourMinSec.png

#### Error Logs will contain the below information -

- Task Name
- Error Line Number
- Error Description
- Generated Timestamp

#### **Example:**

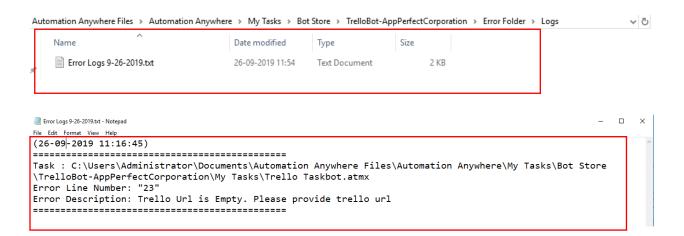

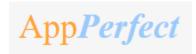

#### **Example of Screenshot Generated Error File:**

Automation Anywhere Files > Automation Anywhere > My Tasks > Bot Store > TrelloBot-AppPerfectCorporation > Error Folder > Snapshots

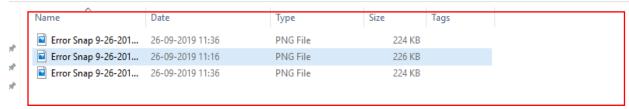

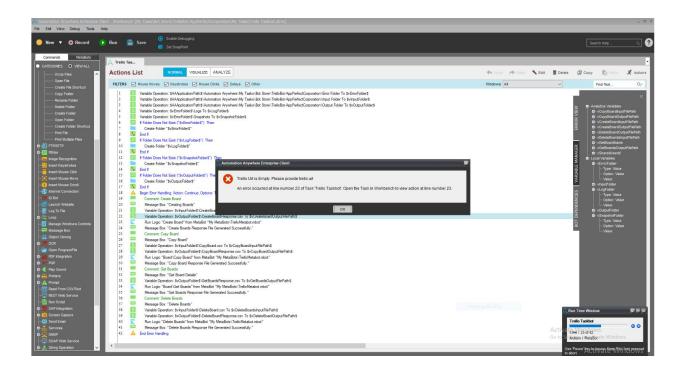

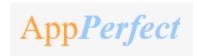

## 6. Troubleshooting & Support

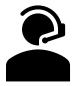

#### **Support**

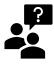

Please visit our **Support Portal** for any assistance on Bot functionality or Feature.

Automation Anywhere provides a <u>Product Documentation portal</u> which can be accessed for more information about <u>AA</u>'s products and guidance on building bots and Digital Workers.

The "Build" section of the portal includes these sections:

- Getting Started information on building bots recommended practices (including use of the Credential Vault)
- Build Advanced Bots details on MetaBots and the approach to integrating code into them
- Build Digital Workers high level architecture

# FAQs

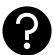

Q: The 'Create Locker' button not visible in the Credential Vault Page. What do I do?

A: Please check if the role 'Locker Consumer' is assigned to the user and you are using an Enterprise Client version.

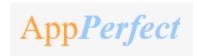

# Appendix A: Record of Changes

| No. | Version Number | Date of Change (DD/MM/YYYY) | Author                | Notes             |
|-----|----------------|-----------------------------|-----------------------|-------------------|
| 1   | 1.0            | 29/08/2019                  | AppPerfectCorporation | Version 1 Release |

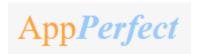

# Appendix B: Acronyms

| No. | Acronym | Description                       |
|-----|---------|-----------------------------------|
| 1   | AA      | Automation Anywhere               |
| 2   | CSV     | Comma Separated File              |
| 3   | DW      | Digital Worker                    |
| 4   | CR      | Credential Vault                  |
| 5   | CRM     | Customer Relationship Management  |
| 6   | API     | Application Programming Interface |
| 7   | PC      | Personal Computer                 |
| 8   | RAM     | Random Access Memory              |
| 9   | os      | Operating System                  |

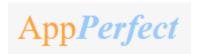

# Appendix C: References

| No. | Topic                              | Reference Link    |
|-----|------------------------------------|-------------------|
| 1   | System Requirements - Client       | Click <u>here</u> |
| 2   | System Requirements – Control Room | Click <u>here</u> |
| 3   | How to create credential & Locker? | Click <u>here</u> |
| 4   | Credential Overview                | Click <u>here</u> |
| 5   | Apeople Community Site             | Click <u>here</u> |
| 6   | Product Documentation portal       | Click <u>here</u> |